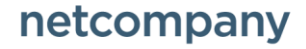

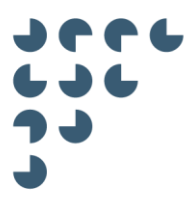

**Version** 1.0

**Status** Endelig

**Forfatter** Anders Rasmussen

**KOMBIT DUBU**

# D0180 – Snitfladebeskrivelse – DUBU klient API

© Copyright 2018 Netcompany. Alle rettigheder forbeholdes.

Elektronisk, mekanisk, fotografisk eller anden gengivelse, oversættelse eller kopiering af dette dokument eller dele deraf er ikke tilladt uden forudgående skriftlig tilladelse fra Netcompany.

#### Dokumenthistorik

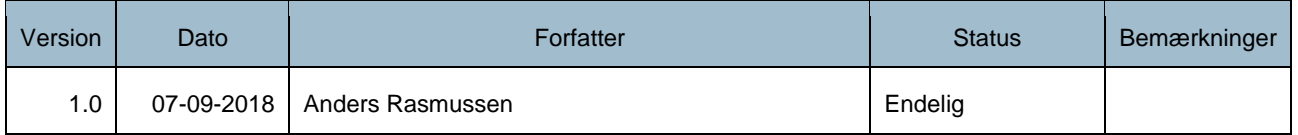

#### Referencer

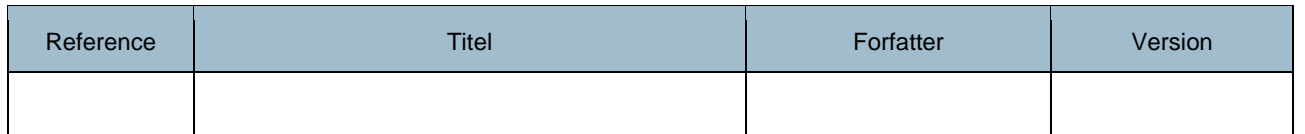

## Indholdsfortegnelse

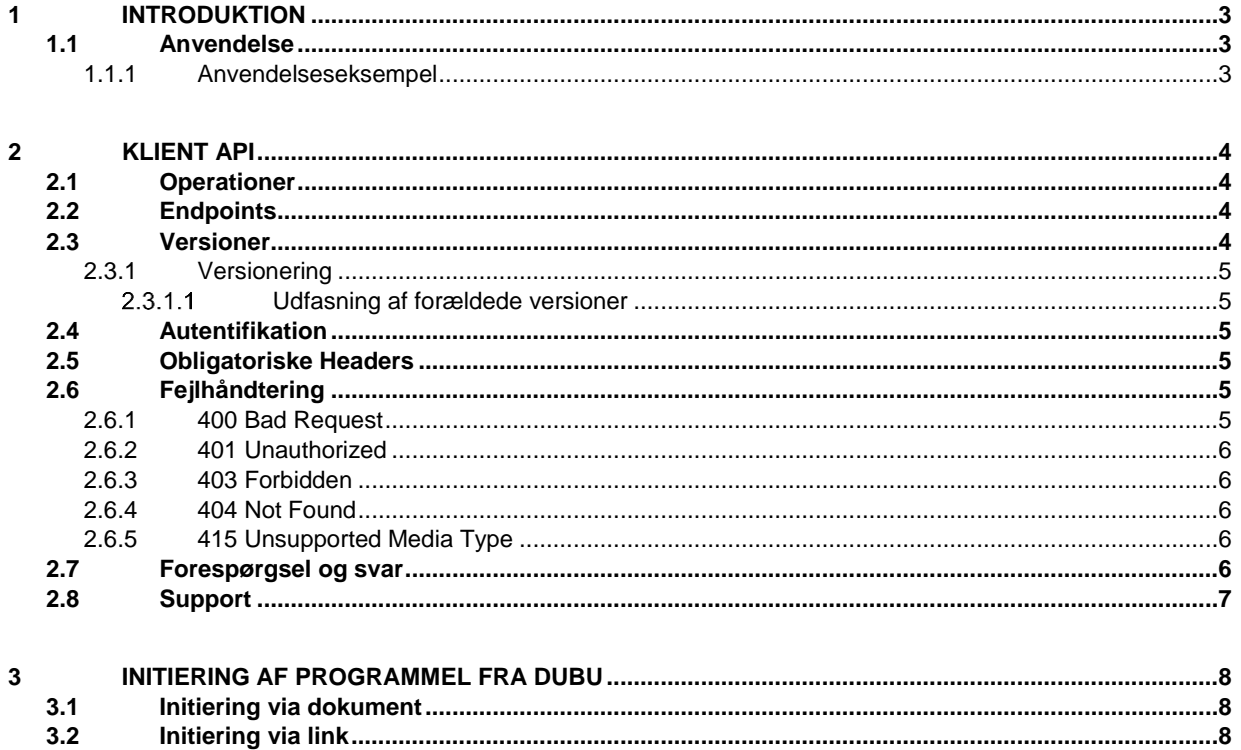

### <span id="page-2-0"></span>**1 Introduktion**

Dette dokument beskriver integrationsvilkår og anvendelsen af DUBU klient API.

#### <span id="page-2-1"></span>**1.1 Anvendelse**

DUBU udstiller et klient API rettet imod tredjeparts klientprogrammel som ønsker at integrere og udvide sagsbehandlingen for brugerne af DUBU.

Formålet med klient API'et er at udstille et versioneret API som tredjeparts klientprogrammel kan integrere op imod, der tillader løbende udvidelse og samtidig bagudkompatibilitet med ældre klienter.

Kald til klient API'et sker i kontekst af brugerens browser-session, hvori brugeren er logget ind i DUBU og dækker således ikke nogen server-til-server kommunikation.

#### <span id="page-2-2"></span>**1.1.1 Anvendelseseksempel**

Klient API'et er tiltænkt, men ikke begrænset til, anvendelse af blanket og skabelonsystemer som er installeret på brugerens klient pc.

Klientprogrammel kan initieres fra DUBU på to måder, enten via et Word dokument (punkt 1a i [Figur 1.1\)](#page-2-3) eller via en speciel URL (punkt 1b i [Figur 1.1\)](#page-2-3) som beskrevet i afsnit [3.](#page-7-0)

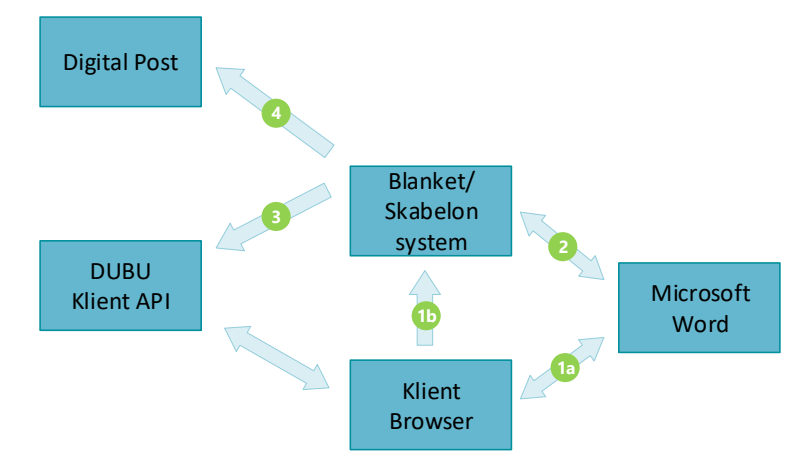

Figur 1.1 Illustrativt flow af kommunikation

<span id="page-2-3"></span>Hvis klientprogrammelet startes via Word, kan klientprogrammelet udtrække nøgler på sagen og aktiviteten som dokumentet er tilknyttet (punkt 2 [i Figur 1.1\)](#page-2-3) der er uddybet i afsni[t 3.1.](#page-7-1)

Når klientprogrammelet har modtaget informationer om sagen og aktiviteten (enten via punkt 1b eller punkt 2 i [Figur 1.1\)](#page-2-3) kan der hentes yderligere metadata herom (punkt 3 i [Figur 1.1\)](#page-2-3) via *Hent metadata* operationen der er beskrevet i afsnit [2.1.](#page-3-1)

Hvis klientprogrammelet danner et dokument kan dette tilbagejournaliseres (punkt 3 i [Figur 1.1\)](#page-2-3) via *Gem dokument* operationen som beskrevet i afsnit [2.1.](#page-3-1)

Hvis klientprogrammelet selv afsender dokumentet via Digital Post (punkt 4 [i Figur 1.1\)](#page-2-3) skal forsendelsen markeres i DUBU efterfølgende (punkt 3 [i Figur 1.1\)](#page-2-3) via *Registrer forsendelsesinformation* operationen som beskrevet i afsni[t 2.1.](#page-3-1)

### <span id="page-3-0"></span>**2 Klient API**

Klient API'et giver mulighed for tredjeparts leverandører at udtrække informationer fra DUBU omkring konkrete sager, aktiviteter, aktører og personer på sagen samt registrere og gemme informationer tilbage i DUBU for at sikre sagsbehandleren kan følge aktiviteter udført uden for DUBU.

### <span id="page-3-1"></span>**2.1 Operationer**

Følgende API kald udstilles af DUBU til benyttelse af eksterne klienter:

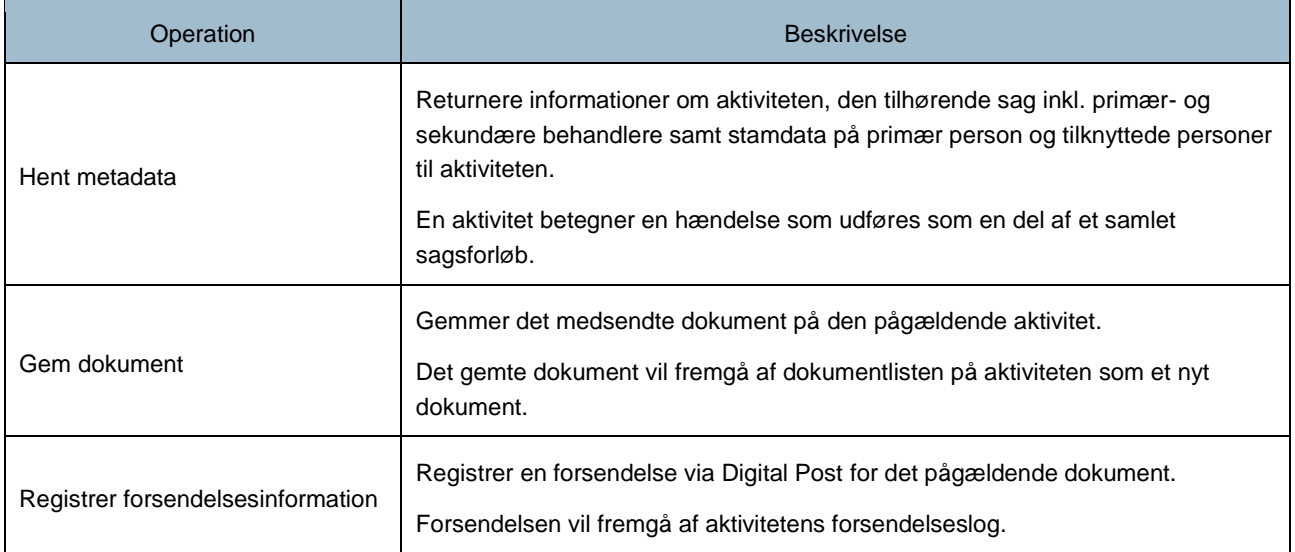

De enkelte API operationer er dokumenteret via OpenAPI specifikationen som kan findes i afsnit [2.3.](#page-3-3)

#### <span id="page-3-2"></span>**2.2 Endpoints**

Der udbydes to miljøer for henholdsvis test og produktion.

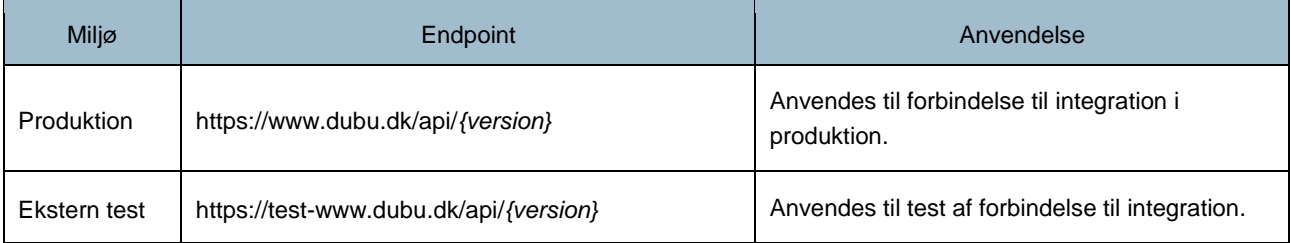

**Bemærk** at imens pilotdriften pågår anvendes prod-www.dubu.dk som midlertidig domæne for produktionsmiljøet. Efter endelige go-live anvendes www.dubu.dk

Adgang til testmiljøet kan rekvireres via KOMBIT.

#### <span id="page-3-3"></span>**2.3 Versioner**

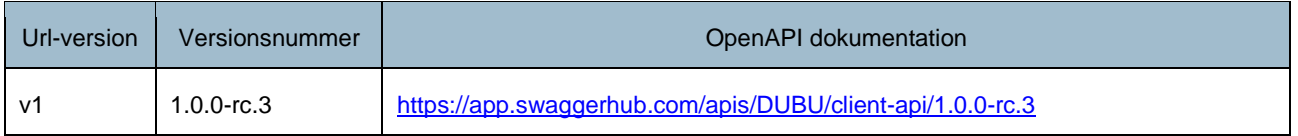

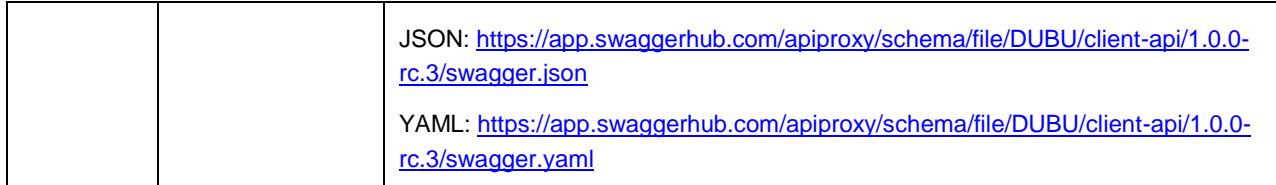

#### <span id="page-4-0"></span>**2.3.1 Versionering**

Versioneringen af snitfladen benytte[r Semantic Versioning 2.0.0,](https://semver.org/) og følger derfor denne standard for versionering.

Med et versionsnummer på formen *MAJOR*.*MINOR*.*PATCH*, aflæses betegnelserne som følgende:

- 1. *MAJOR*-version, når der laves ikke-bagudkompatible API-ændringer.
- 2. *MINOR*-version, når der tilføjes bagudkompatibel funktionalitet.
- 3. *PATCH*-version, når der tilføjes bagudkompatible fejlrettelser.

Det er kun MAJOR versionen som fremgår i linket med et v foran f.eks. https://www.dubu.dk/api/v2

#### <span id="page-4-1"></span> $2.3.1.1$ **Udfasning af forældede versioner**

Ved brug af dette API er det påkrævet at skrive sig på en informationsliste, hvorefter man løbende vil modtage information om nye API-versioner og udfasning af gamle API-versioner. Derudover vil User-Agent headeren som beskrevet i afsni[t 2.5](#page-4-3) blive brugt til at identificere applikationer som benytter sig af gamle versioner af API'et som er planlagt til udfasning.

Der vil ved udgivelsen af en ny *MAJOR*-version være en udfasningsperiode på seks måneder, før adgangen til den pågældende version fjernes og ikke længere vil være tilgængelig.

#### <span id="page-4-2"></span>**2.4 Autentifikation**

Autentificering er krævet for at kommunikere med de udstillede endpoints. DUBU anvender fødereret login igennem KOMBIT's Context Handler, hvorefter der bliver oprettet en session i brugerens browser. Klientprogrammel kan enten udføre en ny autentifikationsprocedure med Context Handleren eller anvende browserens allerede etableret session. Hvis endpointsne kaldes uden gyldig autentifikation bliver der returneret en [401 Unauthorized](#page-5-0) fejl.

#### <span id="page-4-3"></span>**2.5 Obligatoriske Headers**

Ved benyttelse af API'et skal der medsendes en header der identificerer den kaldende klientapplikation. Denne header skal være på formen som beskrevet herunder:

```
User-Agent: <PRODUCT>/<PRODUCT-VERSION>
```
Hvis denne header mangler, vil der blive returneret en [400 Bad Request](#page-4-5) fejl.

#### <span id="page-4-4"></span>**2.6 Fejlhåndtering**

Der er flere mulige typer af klientfejl på API-kald, som alle er beskrevet herunder.

#### <span id="page-4-5"></span>**2.6.1 400 Bad Request**

Hvis forespørgslen ikke er som forventet eller der ikke er medsendt den obligatoriske User-Agent header.

HTTP/1.1 400 Bad Request {"message": "The request could not be understood by the server due to malformed syntax"}

#### <span id="page-5-0"></span>**2.6.2 401 Unauthorized**

Forespørgslen er ikke korrekt autentificeret via en gyldig session.

```
HTTP/1.1 401 Unauthorized
```

```
{"message": "The request requires user authentication"}
```
#### <span id="page-5-1"></span>**2.6.3 403 Forbidden**

Brugeren er autentificeret, men har ikke adgang til den givne operation.

```
HTTP/1.1 403 Forbidden
```

```
{"message": "The server understood the request but refuses to authorize it"}
```
#### <span id="page-5-2"></span>**2.6.4 404 Not Found**

Forespørgslen fandt ikke noget resultat.

HTTP/1.1 404 Not Found

{"message": "The server has not found anything matching the Request-URI"}

#### <span id="page-5-3"></span>**2.6.5 415 Unsupported Media Type**

HTTP/1.1 415 Unsupported Media Type

{"message": "The entity of the request is in a format not supported by the requested method"}

#### <span id="page-5-4"></span>**2.7 Forespørgsel og svar**

Servicen er en REST-baseret snitflade som kaldes i konteksten af en bruger.

#### **Eksempel på forespørgsel**

```
GET /api/v1/sager/57c67b33-8f42-489b-b140-f57f59935af2/aktiviteter/2752b601-8fec-412b-b884-
e74c878e42cd HTTP/1.1
User-Agent: MyApp/1.0
Accept: application/json
Cookie: ...
```
#### **Eksempel på svar**

```
HTTP/1.1 200 OK
Content-Length: XX
Content-Type: application/json
X-API-Version: 1.2.3
{
   ...
}
```
Cross-Origin Resource Sharing (CORS) er som udgangspunkt ikke understøttet.

#### <span id="page-6-0"></span>**2.8 Support**

Support til anvendelse af snitfladerne sker via facilitering igennem KOMBIT.

### <span id="page-7-0"></span>**3 Initiering af programmel fra DUBU**

DUBU understøtter to måder at føde andre klientprogrammel med informationer om hvor aktiviteten/dokumentet stammer fra, som kan anvendes når klientprogrammelet forespørger flere informationer.

- 1. Initiering via dokument, hvor dokumentet bliver født med tekniske nøgler i dokumentets metadata og åbnet via WebDAV sti, hvorefter et klientprogrammel i f.eks. Word kan tage over og efterspørge yderligere informationer på baggrund af de tekniske nøgler fundet i dokumentet.
- 2. Initiering via link med specielt skema uri, hvorved klientprogrammellet kan starte op og blive født med tekniske nøgler som overføres som url parametre.

Det er klientprogrammelets ansvar at autentificere op imod DUBU som beskrevet i afsnit [2.4.](#page-4-2)

#### <span id="page-7-1"></span>**3.1 Initiering via dokument**

Ved generering af et nyt dokument fra en skabelon i DUBU (dette kan være en tom skabelon) og efterfølgende åbning af dokumentet via WebDAV-URL i Word, vil dokumentet indeholde skabelonens flettede indhold samt flettede dokumentvariabler i form af **Custom Properties** som fremgår af nedenstående tabel. Derefter kan disse anvendes til at kalde *Hent metadata* operationen for at få yderligere oplysninger om sagen og aktiviteten.

Ændringer til dokumentet kan gemmes direkte via Word via WebDAV stien hvorfra dokumentet blev åbnet.

Følgende metadata bliver tilføjet i dokumentet ved oprettelse:

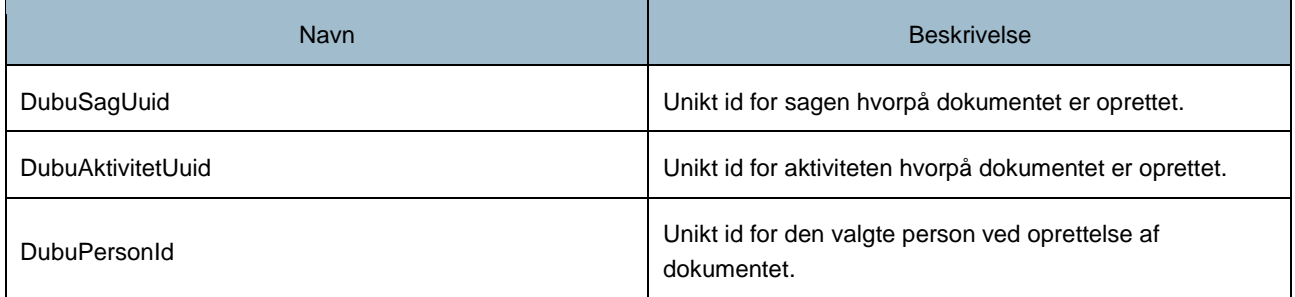

DubuSagUuid og DubuAktivitetUuid kan anvendes til opslag af ekstra metadata via [Hent metadata] API-operationen. DubuPersonId kan anvendes til at identificere den valgte person i person listen fra [Hent metadata] svaret.

#### <span id="page-7-2"></span>**3.2 Initiering via link**

En kommune kan på kommunalt niveau opsætte tredjepartsprogrammer i DUBU som giver brugerne mulighed for at aktivere tredjepartsprogrammel direkte indefra en aktivitet og overføre konteksten herfra til programmellet.

Programmellet skal registrere sit eget URI Scheme<sup>1</sup>, hvorefter DUBU kan aktivere linket via brugerens browser og overføre kontekst informationer omkring sagen og aktiviteten.

Eksempel på URI:

 $\overline{a}$ 

```
dubu-dokument://www.dubu.dk/?SagUuid=78f4e24b-a3aa-48f0-869c-
936df4f964b3&aktivitetUuid=a21292c9-11bf-4253-97ad-35ad9ee7db6d
```
<sup>&</sup>lt;sup>1</sup> Microsoft - [Registering an Application to a URI Scheme](Microsoft%20-%20Registering%20an%20Application%20to%20a%20URI%20Scheme%0bhttps:/docs.microsoft.com/en-us/previous-versions/windows/internet-explorer/ie-developer/platform-apis/aa767914(v=vs.85))

[https://docs.microsoft.com/en-us/previous-versions/windows/internet-explorer/ie-developer/platform-apis/aa767914\(v=vs.85\)](Microsoft%20-%20Registering%20an%20Application%20to%20a%20URI%20Scheme%0bhttps:/docs.microsoft.com/en-us/previous-versions/windows/internet-explorer/ie-developer/platform-apis/aa767914(v=vs.85))

Det oprettede URI scheme skal registreres i DUBU som sættes på kommuneniveau, hvorefter brugerne får mulighed for at aktivere linket.

Det er muligt at journalisere tilbage til DUBU via *Gem dokument* kaldet.